## **Clear the cache in Chrome**

- 1. On your computer, open Chrome.
- 2. At the top right, click the menu (three dots) icon:
- 3. Click **More tools** > **Clear browsing data**

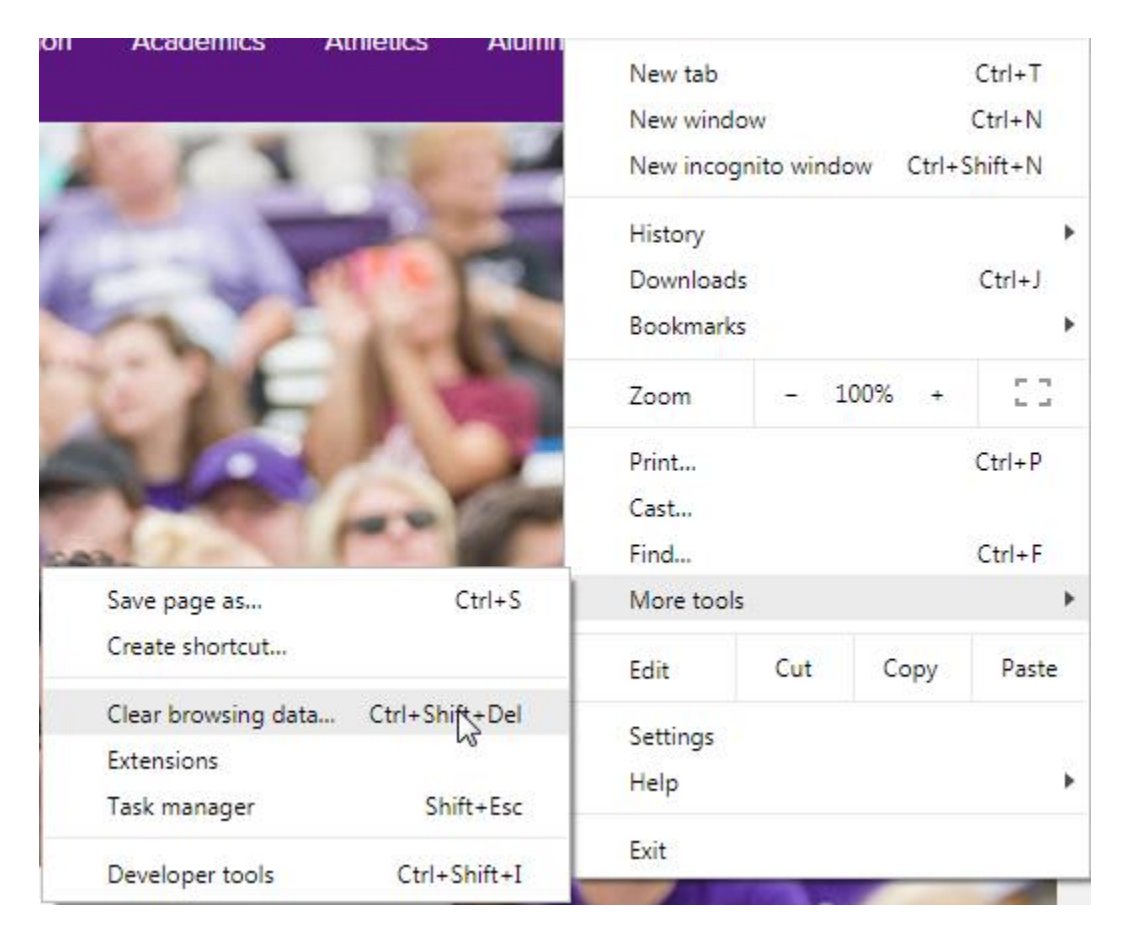

i

4. Fill out the form as pictured below:

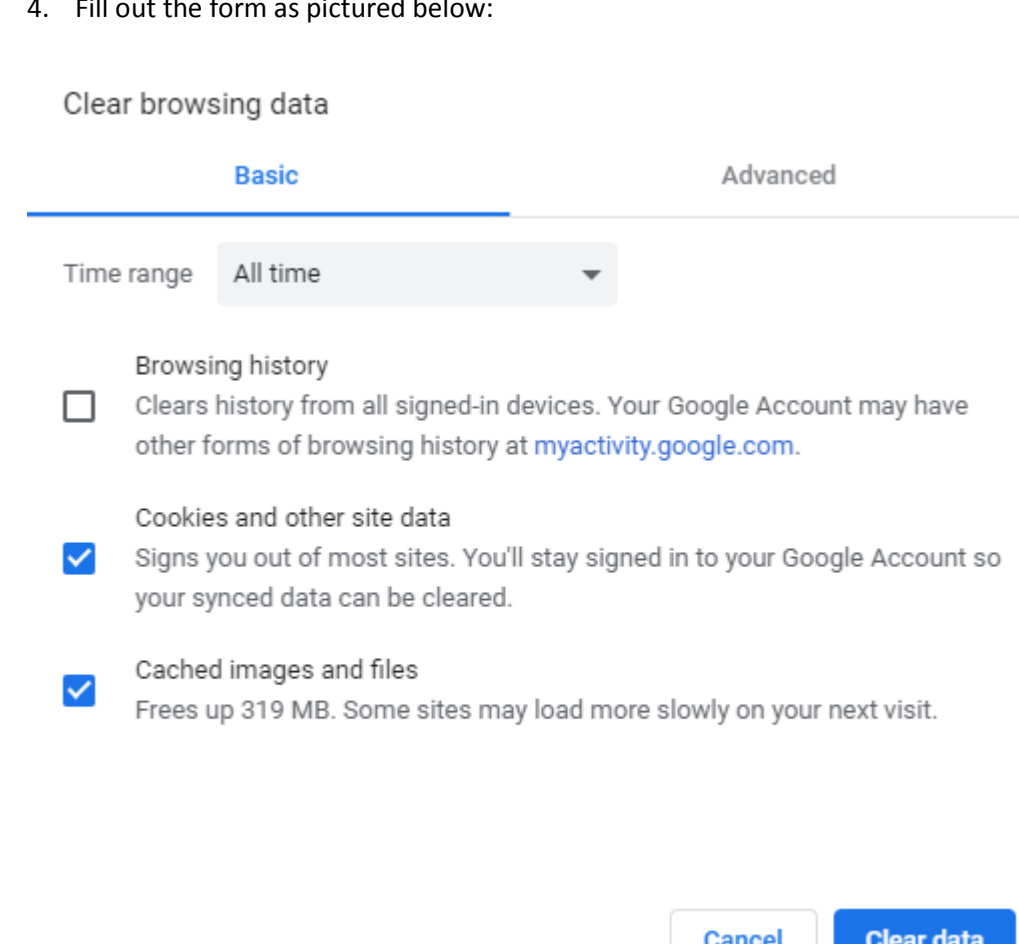

5. Click 'Clear data'.